# Beispielkonfiguration: EtherChannel zwischen Catalyst-Switches mit CatOS- und Cisco IOS-**Software**

# Inhalt

[Einführung](#page-0-0) [Voraussetzungen](#page-1-0) [Anforderungen](#page-1-1) [Verwendete Komponenten](#page-1-2) [Konventionen](#page-1-3) **[Hintergrundtheorie](#page-1-4) [Konfigurieren](#page-2-0)** [Netzwerkdiagramm](#page-2-1) [Richtlinien](#page-2-2) [Konfigurationen](#page-3-0) [Überprüfen](#page-6-0) [Beispiel für die Ausgabe von Befehlen](#page-7-0) [Catalyst 5500-Switch](#page-7-1) [Catalyst 6500-Switch](#page-10-0) [Besondere Überlegungen bei der Verwendung des bedingungslosen Channel-Modus](#page-13-0) **[Fehlerbehebung](#page-13-1)** [Leistungsprobleme bei EtherChannels](#page-13-2) [Zugehörige Informationen](#page-13-3)

# <span id="page-0-0"></span>**Einführung**

In diesem Dokument wird die Einrichtung eines EtherChannels zwischen einem Catalyst 5500/5000-Switch mit Catalyst OS (CatOS) und einem Catalyst 6500/6000- oder Catalyst 4500/4000-Switch mit Cisco IOS® Software erläutert. Ein EtherChannel bündelt einzelne Links zu einer einzigen logischen Verbindung, die eine höhere Bandbreite und Redundanz zwischen Switches oder anderen Geräten bietet. Sie können EtherChannel entweder als Fast EtherChannel (FEC) oder Gigabit EtherChannel (GEC) bezeichnen. hängt von der Geschwindigkeit der Schnittstellen oder Ports ab, die Sie zum Erstellen des EtherChannels verwenden. Diese Konfiguration gilt auch für einen Catalyst Switch der Serien 4500/4000 oder 6500/6000 mit CatOS, der mit einem Catalyst Switch der Serie 4500/4000 oder 6500/600 mit Cisco IOS Software verbunden ist.

Die Konfiguration in diesem Dokument bündelt zwei Fast Ethernet (FE)-Ports von jedem Switch zu einem FEC. In diesem Dokument wird der Begriff "EtherChannel" für GEC, FEC, Port-Channel, Channel und Port-Gruppe verwendet.

In diesem Dokument werden nur die Konfigurationsdateien der Switches und die Ausgabe der entsprechenden Beispiel-show-Befehle angezeigt. Weitere Informationen zum Konfigurieren eines EtherChannels finden Sie in den folgenden Dokumenten:

- [Konfigurieren von EtherChannels](//www.cisco.com/en/US/docs/switches/lan/catalyst6500/ios/12.1E/native/configuration/guide/channel.html) (für Catalyst 6500/6000-Switches mit Cisco IOS Software)
- [Konfigurieren des EtherChannels](//www.cisco.com/en/US/docs/switches/lan/catalyst4500/12.1/20ew/configuration/guide/channel.html) (für Catalyst 4500/4000-Switches mit Cisco IOS Software)
- [Beispielkonfiguration: EtherChannel zwischen Catalyst-Switches mit CatOS](//www.cisco.com/en/US/tech/tk389/tk213/technologies_configuration_example09186a0080094790.shtml)

# <span id="page-1-0"></span>**Voraussetzungen**

# <span id="page-1-1"></span>Anforderungen

Stellen Sie vor dem Versuch dieser Konfiguration sicher, dass Sie folgende Grundkenntnisse besitzen:

- EtherChannel-Konfiguration
- Konfiguration der Catalyst Switches der Serien 6500/6000 und 5500/5000 mit der Befehlszeilenschnittstelle (CLI)

## <span id="page-1-2"></span>Verwendete Komponenten

Die Informationen in diesem Dokument basieren auf den folgenden Software- und Hardwareversionen:

- Cisco Catalyst 5505-Switch mit CatOS 6.4(8)-Software
- Cisco Catalyst Switch der Serie 6509 mit Cisco IOS Software, Version 12.1(20)E

Hinweis: Informationen zu EtherChannel-Systemanforderungen für Catalyst Switches finden Sie unter [Systemanforderungen zur Implementierung von EtherChannel auf Catalyst Switches.](//www.cisco.com/en/US/tech/tk389/tk213/technologies_tech_note09186a0080094646.shtml)

Die Informationen in diesem Dokument wurden von den Geräten in einer bestimmten Laborumgebung erstellt. Alle Geräte haben mit einer leeren (Standard-)Konfiguration begonnen. Wenn Ihr Netzwerk in Betrieb ist, stellen Sie sicher, dass Sie die potenziellen Auswirkungen eines Befehls verstehen.

## <span id="page-1-3"></span>Konventionen

Weitere Informationen zu Dokumentkonventionen finden Sie unter [Cisco Technical Tips](//www.cisco.com/en/US/tech/tk801/tk36/technologies_tech_note09186a0080121ac5.shtml) [Conventions](//www.cisco.com/en/US/tech/tk801/tk36/technologies_tech_note09186a0080121ac5.shtml) (Technische Tipps zu Konventionen von Cisco).

## <span id="page-1-4"></span>**Hintergrundtheorie**

Sie können den EtherChannel bedingungslos (mit aktiviertem Kanalmodus) oder durch Autonegotiation konfigurieren. Wenn Sie die Konfiguration durch automatische Aushandlung vornehmen, handelt der Switch den Kanal mit dem Gegenstück aus. Zu diesem Zweck wird das Cisco proprietäre Port Aggregation Protocol (PAgP) (mit dem Befehl channel mode wünschenswert) oder das IEEE 802.3ad Link Aggregate Control Protocol (LACP) (mit den Befehlen Channel Mode active oder channel mode passive Befehle) verwendet. In diesem Dokument wird für die EtherChannel-Konfiguration PAgP für die Autonegotiation verwendet.

Alle Catalyst Switches mit CatOS-Systemsoftware unterstützen PAgP. Catalyst Switches der Serien 6500/6000 oder 4500/4000 mit Cisco IOS-Systemsoftware unterstützen auch PAgP. Der empfohlene Modus zum Einrichten eines EtherChannels zwischen Geräten, die PAgP unterstützen, ist der wünschenswerte Modus. PAgP schützt vor ungeeigneten Konfigurationen zwischen den beiden Geräten. Sie können den Kanalmodus aktivieren, wenn das angeschlossene Gerät PAgP nicht unterstützt und Sie den Kanal bedingungslos einrichten müssen. Sie können die Silent- oder Non-Silent-Schlüsselwörter mit dem automatischen und dem wünschenswerten Kanalmodus verwenden. Bei Catalyst Switches der Serien 6500/6000 oder 4500/4000 ist das Schlüsselwort "stumm" auf allen Ports standardmäßig aktiviert. Bei Catalyst Switches der Serien 5500/5000 ist das Schlüsselwort "Silent" auf Kupferports standardmäßig aktiviert. Für alle Glasfaserports (FE und Gigabit Ethernet [GE]) ist das Schlüsselwort "non-silent" für die 5500/5000-Switches standardmäßig aktiviert. Verwenden Sie beim Herstellen einer Verbindung zwischen Cisco Switches das Schlüsselwort "stumm" oder "non-silent".

Hinweis: Weitere Informationen zu PAgP-Channeling-Modi und den Modi für stumme/nicht störende Kanäle finden Sie im [Abschnitt](//www.cisco.com/en/US/tech/tk389/tk213/technologies_tech_note09186a00800949c2.shtml#pagptoconfig) Verwenden von PAgP zum Konfigurieren von EtherChannel (empfohlen) und i[m](//www.cisco.com/en/US/tech/tk389/tk213/technologies_tech_note09186a00800949c2.shtml#silent) [Abschnitt](//www.cisco.com/en/US/tech/tk389/tk213/technologies_tech_note09186a00800949c2.shtml#silent) Silent/Non-Silent Mod[e](//www.cisco.com/en/US/tech/tk389/tk213/technologies_tech_note09186a00800949c2.shtml#silent) [des Dokuments Konfigurieren](//www.cisco.com/en/US/tech/tk389/tk213/technologies_tech_note09186a00800949c2.shtml#silent) [von EtherChannel zwischen Catalyst 4500/400 5. 5. 500/5000- und 6500/6000-Switches, auf](//www.cisco.com/en/US/tech/tk389/tk213/technologies_tech_note09186a00800949c2.shtml#silent) [denen CatOS-Systemsoftware ausgeführt wird.](//www.cisco.com/en/US/tech/tk389/tk213/technologies_tech_note09186a00800949c2.shtml#silent)

# <span id="page-2-0"></span>**Konfigurieren**

In diesem Abschnitt werden die Informationen zum Konfigurieren der in diesem Dokument beschriebenen Funktionen erläutert.

# <span id="page-2-1"></span>Netzwerkdiagramm

In diesem Dokument wird die folgende Netzwerkeinrichtung verwendet:

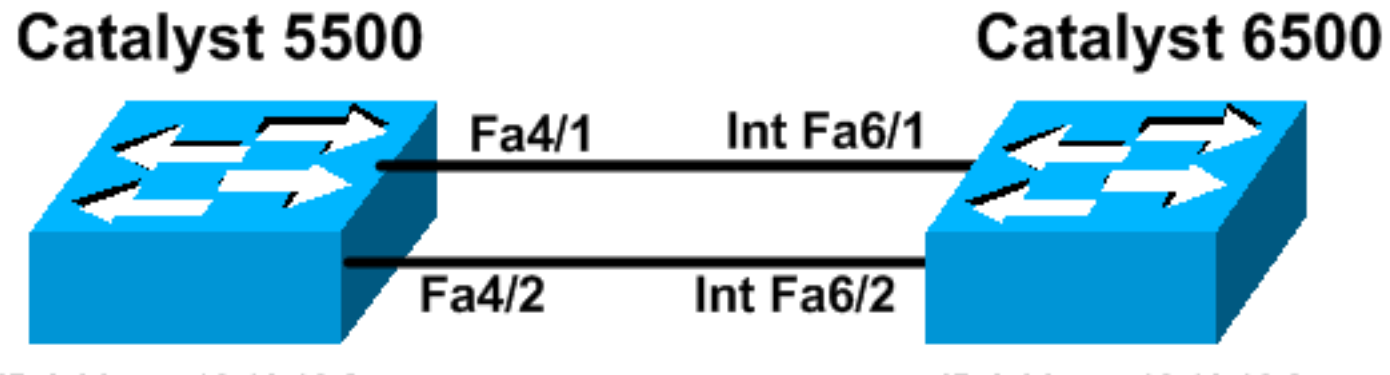

IP Address 10.10.10.2

IP Address 10.10.10.3

# <span id="page-2-2"></span>**Richtlinien**

Wenn aktive Verbindungen in einem EtherChannel zusammengefasst werden, verlassen die Ports vorübergehend den Spanning Tree und schließen sich als einzelner logischer Port wieder an. Bis die Spanning Tree-Neukonvergierung erfolgt, wird der Netzwerkverkehr unterbrochen.

Wenn Sie aus anderen Gründen keine Protokolle wie PAgP oder LACP für die Konfiguration des EtherChannels verwenden, stellen Sie sicher, dass die erforderlichen Parameter an beiden Enden identisch sind. Wenn sie sich nicht ähneln, wechselt ein Ende des Kanals in den Modus "Redisable". Um die Ports aus dem Modus "Redisable" wiederherzustellen, gehen Sie

folgendermaßen vor:

- [Deaktivieren der Wiederherstellung des Portstatus auf den Cisco IOS-Plattformen](//www.cisco.com/en/US/tech/tk389/tk621/technologies_tech_note09186a00806cd87b.shtml)
- [Wiederherstellen vom errDisable-Port-Status auf den CatOS-Plattformen](//www.cisco.com/en/US/tech/tk389/tk214/technologies_tech_note09186a0080093dcb.shtml)
- [Erkennung von EtherChannel-Inkonsistenzen](//www.cisco.com/en/US/tech/tk389/tk213/technologies_tech_note09186a008009448d.shtml#inconsis)

### <span id="page-3-0"></span>**Konfigurationen**

In diesem Dokument werden folgende Konfigurationen verwendet:

- Catalyst 5500
- Catalyst 6500

Hinweis: Um die Funktionen eines von Ihnen konfigurierten Moduls oder Switch-Ports zu überprüfen, verwenden Sie de[n](//www.cisco.com/en/US/docs/switches/lan/catalyst5000/catos/6.x/command/reference/sh_p_sn.html#wp1075725) [Befehl](//www.cisco.com/en/US/docs/switches/lan/catalyst5000/catos/6.x/command/reference/sh_p_sn.html#wp1075725) [s](//www.cisco.com/en/US/docs/switches/lan/catalyst5000/catos/6.x/command/reference/sh_p_sn.html#wp1075725)how port functions module [\(Portfunktionen anzeigen\)](//www.cisco.com/en/US/docs/switches/lan/catalyst5000/catos/6.x/command/reference/sh_p_sn.html#wp1075725) für Switches, auf denen CatOS ausgeführt wird. Für Switches mit Cisco IOS-Software verwenden Sie de[n](//www.cisco.com/en/US/docs/switches/lan/catalyst6500/ios/12.1E/native/command/reference/show1.html#wp2017624) [Befehl](//www.cisco.com/en/US/docs/switches/lan/catalyst6500/ios/12.1E/native/command/reference/show1.html#wp2017624) [s](//www.cisco.com/en/US/docs/switches/lan/catalyst6500/ios/12.1E/native/command/reference/show1.html#wp2017624)how interfaces abilities [\(Schnittstellenfunktionen anzeigen\)](//www.cisco.com/en/US/docs/switches/lan/catalyst6500/ios/12.1E/native/command/reference/show1.html#wp2017624).

Hinweis: In den Konfigurationen erscheinen Kommentare zwischen den Ausgaben in blauer Kursivschrift.

### Catalyst 5500

```
cat5500 (enable) show config
This command shows non-default configurations only.
Use 'show config all' to show both default and non-
default configurations.
......
................
................
..
begin
!
# ***** NON-DEFAULT CONFIGURATION *****
!
!
# time: Wed Jan 28 2004, 09:39:55
!
# version 6.4(2)
!
# errordetection
set errordetection portcounter enable
!
# frame distribution method
set port channel all distribution mac both
!
# vtp
set vtp domain cisco
set vlan 1 name default type ethernet mtu 1500 said
100001 state active
set vlan 1002 name fddi-default type fddi mtu 1500 said
101002 state active
set vlan 1004 name fddinet-default type fddinet mtu 1500
said 101004 state
active stp ieee
set vlan 1005 name trnet-default type trbrf mtu 1500
```

```
said 101005 state
active stp ibm
set vlan 1003 name token-ring-default type trcrf mtu
1500 said 101003 state
active mode srb aremaxhop 7 stemaxhop 7 backupcrf off
!
# ip
!--- This is the IP address for management. set
interface sc0 1 10.10.10.2/255.255.255.0 10.10.10.255 !
# set boot command
set boot config-register 0x2102
set boot system flash bootflash:cat5000-supg.6-4-8.bin
!
# mls
set mls nde disable
!
# port channel
!--- Ports are assigned to admin-group 200.
Administrative groups !--- specify which ports can form
an EtherChannel together. An administrative group !---
can contain a maximum of eight ports. This admin-group
assignment happens !--- automatically with the
configuration of the port channel. You can also !---
assign it manually, as done in this example. However,
you do not need to assign !--- the admin-group manually.
Let the switch create !--- the admin-group
automatically. !--- Note: This configuration sets ports
4/1 through 4/4 !--- for port channel, but only
configures ports 4/1-2. This is !--- normal behavior.
You can use ports 4/3 and 4/4 for any other purpose.
set port channel 4/1-4 200
!
# default port status is enable
!
!
#module 1 : 0-port Supervisor III
!
#module 2 : 2-port MM MIC FDDI
!
#module 3 : 24-port 10/100BaseTX Ethernet
!
#module 4 : 12-port 10/100BaseTX Ethernet
!--- This enables port channeling with PAgP and
configures desirable silent mode. set port channel 4/1-2
mode desirable silent
!
#module 5 : 2-port MM OC-3 Dual-Phy ATM
!--- Output suppressed. end
```
Weitere Informationen zu den Befehlen in der Konfiguration finden Sie unter [Catalyst 5000 Family](//www.cisco.com/en/US/docs/switches/lan/catalyst5000/catos/6.x/command/reference/aboutman.html) [Command Reference \(6.3 und 6.4\)](//www.cisco.com/en/US/docs/switches/lan/catalyst5000/catos/6.x/command/reference/aboutman.html).

### Catalyst 6500

```
Cat6509# show running-config
Building configuration...
Current configuration : 3852 bytes
!
version 12.1
```
no service single-slot-reload-enable service timestamps debug uptime service timestamps log uptime no service password-encryption ! hostname Cat6509 ! ! redundancy main-cpu auto-sync standard ip subnet-zero ! ! **interface port-channel1** no ip address *!--- This example has configured a Layer 2 (L2) EtherChannel. !--- You can configure a Layer 3 (L3) EtherChannel on the Catalyst !--- 6500/6000 switches running Cisco IOS Software; however, this is not !-- the focus of this document. For details on the Layer 3 EtherChannel configuration, !--- refer to the document [Configuring EtherChannels.](//www.cisco.com/en/US/docs/switches/lan/catalyst6500/ios/12.1E/native/configuration/guide/channel.html)* **switchport** *!--- This command puts the interface in VLAN1, by default.* **switchport mode access** ! interface FastEthernet6/1 no ip address *!--- On the Catalyst 6500/6000, you must issue the* **switchport** command once, !--- without any keywords, to configure the interface as an L2 port. !--- By default, all the ports are router ports (L3 ports). !--- On a Catalyst 4500/4000 switch, all ports are L2 ports by default. !--- You do not need an additional command. **switchport** *!--- This command puts the interface in VLAN1, by default.* **switchport mode access** *!--- The port is a member of channel group 1 with autonegotiation !--- that uses PAgP and silent mode.* **channel-group 1 mode desirable** ! interface FastEthernet6/2 no ip address *!--- On the Catalyst 6500/6000, you must issue the* **switchport** command once, !--- without any keywords, to configure the interface as a L2 port. !--- By default, all the ports are router ports (L3 ports). !--- On a Catalyst 4500/4000 switch, all ports are L2 ports by default. !--- You do not need an additional command. **switchport** *!--- This command puts the interface in VLAN1, by default.* **switchport mode access** *!--- The port is a member of channel group 1 with autonegotiation !--- that uses PAgP and silent mode.* **channel-group 1 mode desirable**

```
!
interface FastEthernet6/3
 no ip address
!
interface FastEthernet6/4
 no ip address
!
!--- Output suppressed. interface FastEthernet6/45 no ip
address shutdown ! interface FastEthernet6/46 no ip
address shutdown ! interface FastEthernet6/47 no ip
address shutdown ! interface FastEthernet6/48 no ip
address shutdown ! !--- This is the IP address for
management. ip address 10.10.10.3 255.255.255.0
!
ip classless
no ip http server
!
!
!
line con 0
line vty 0 4
!
end
Cat6509#
```
Weitere Informationen zu den Befehlen in der Konfiguration finden Sie unter [Catalyst 5000 Family](//www.cisco.com/en/US/docs/switches/lan/catalyst5000/catos/6.x/command/reference/aboutman.html) [Command Reference \(6.3 und 6.4\)](//www.cisco.com/en/US/docs/switches/lan/catalyst5000/catos/6.x/command/reference/aboutman.html).

Hinweis: Wenn Sie einem nicht vorhandenen VLAN eine Schnittstelle zuweisen, wird die Schnittstelle heruntergefahren, bis Sie das VLAN in der VLAN-Datenbank erstellen. Weitere Informationen finden Sie im [Abschnitt](//www.cisco.com/en/US/docs/switches/lan/catalyst6500/ios/12.1E/native/configuration/guide/vlans.html#wp1020887) Er[s](//www.cisco.com/en/US/docs/switches/lan/catalyst6500/ios/12.1E/native/configuration/guide/vlans.html#wp1020887)tellen oder Ändern eines Ethernet-VLANs [unter](//www.cisco.com/en/US/docs/switches/lan/catalyst6500/ios/12.1E/native/configuration/guide/vlans.html#wp1020887) [Konfigurieren von VLANs.](//www.cisco.com/en/US/docs/switches/lan/catalyst6500/ios/12.1E/native/configuration/guide/vlans.html)

# <span id="page-6-0"></span>Überprüfen

Dieser Abschnitt enthält Informationen, mit denen Sie bestätigen können, dass Ihre Konfiguration ordnungsgemäß funktioniert.

Bestimmte show-Befehle werden vom [Output Interpreter Tool](https://www.cisco.com/cgi-bin/Support/OutputInterpreter/home.pl) (nur [registrierte](//tools.cisco.com/RPF/register/register.do) Kunden) unterstützt, mit dem Sie eine Analyse der show-Befehlsausgabe anzeigen können.

Führen Sie folgende Befehle aus, um den Port-Channel in CatOS-Switches zu überprüfen:

- Portfähigkeitsmodul anzeigen
- Port-Channel anzeigen
- Port-Modul/Port anzeigen
- Anzeige von Port-Channel-Informationen

Führen Sie folgende Befehle aus, um den STP-Status (Spanning Tree Protocol) in CatOS-Switches zu überprüfen:

- Schauspanel
- show spantree vlan
- SpanTree-Modul/Port anzeigen

Führen Sie folgende Befehle aus, um den Port-Channel in Catalyst Switches der Serien 6500/6000 oder 4500/4000 mit Cisco IOS Software zu überprüfen:

- Anzeigen von Schnittstellenfunktionen
- show interface port-channel port-channel interface number
- Anzeige der Etherchannel-Zusammenfassung
- show etherchannel port-channel

Führen Sie folgende Befehle aus, um den STP-Status in Catalyst Switches der Serien 6500/6000 oder 4500/4000 mit Cisco IOS Software zu überprüfen:

- Spanning Tree Detail anzeigen
- Spanning-Tree-VLAN-VLAN-Nummer anzeigen

# <span id="page-7-0"></span>Beispiel für die Ausgabe von Befehlen

## <span id="page-7-1"></span>Catalyst 5500-Switch

### ● Portfähigkeitsmodul anzeigen

Dieser Befehl überprüft, ob das Modul Channeling ausführen kann. Außerdem wird angegeben, welche Port-Gruppe Sie bündeln können, um den EtherChannel zu bilden. In diesem Beispiel können Sie die beiden Ports 4/1-2 oder 4/1-4 zu einem Kanal gruppieren:

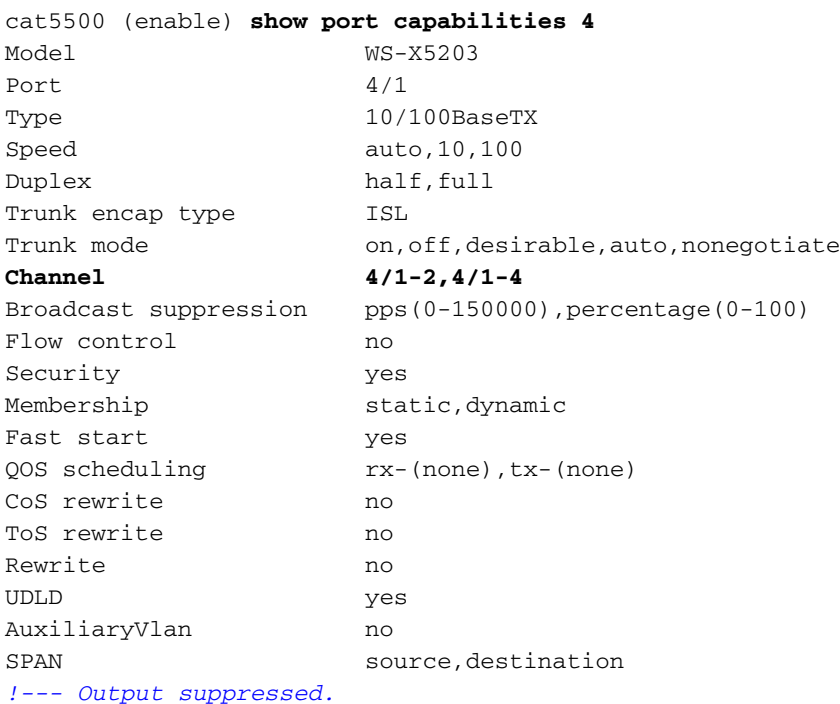

### • Port-Channel anzeigen

Dieser Befehl überprüft zusammen mit dem Befehl show port den Status des Port-Channels.

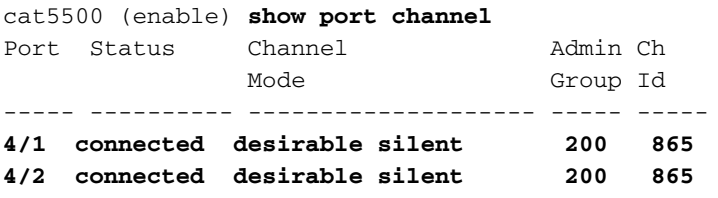

Port Device-ID Port-ID Port-ID Platform ----- ------------------------------- ------------------------- ---------------- **4/1 Switch Fa6/1 cisco Catalyst 6000 4/2 Switch Fa6/2 cisco Catalyst 6000** ----- ------------------------------- ------------------------- ----------------

----- ---------- -------------------- ----- -----

cat5500 (enable)

• Port-Modul/Port anzeigen

cat5500 (enable) **show port 4/1** Port Name Status Vlan Level Duplex Speed Type ----- ------------------ ---------- ---------- ------ ------ ----- ------------ 4/1 connected 1 normal a-full a-100 10/100BaseTX *!--- Output suppressed.* Port Status Channel Admin Ch Mode Group Id ----- ---------- ------------ -------- ----- ----- **4/1 connected desirable silent 200 865 4/2 connected desirable silent 200 865** ----- ---------- -------------------- ----- -----

*!--- Output suppressed.* cat5500 (enable) **show port 4/2** Port Name Status Vlan Level Duplex Speed Type ----- ------------------ ---------- ---------- ------ ------ ----- ------------ 4/2 connected 1 normal a-full a-100 10/100BaseTX

*!--- Output suppressed.* Port Status Channel Admin Ch Mode Group Id ----- ---------- ------------ -------- ----- ----- **4/1 connected desirable silent 200 865 4/2 connected desirable silent 200 865** ----- ---------- -------------------- ----- -----

*!--- Output suppressed.*

### ● Anzeige von Port-Channel-Informationen

cat5500 (enable) **show port channel info** Switch Frame Distribution Method: Mac both

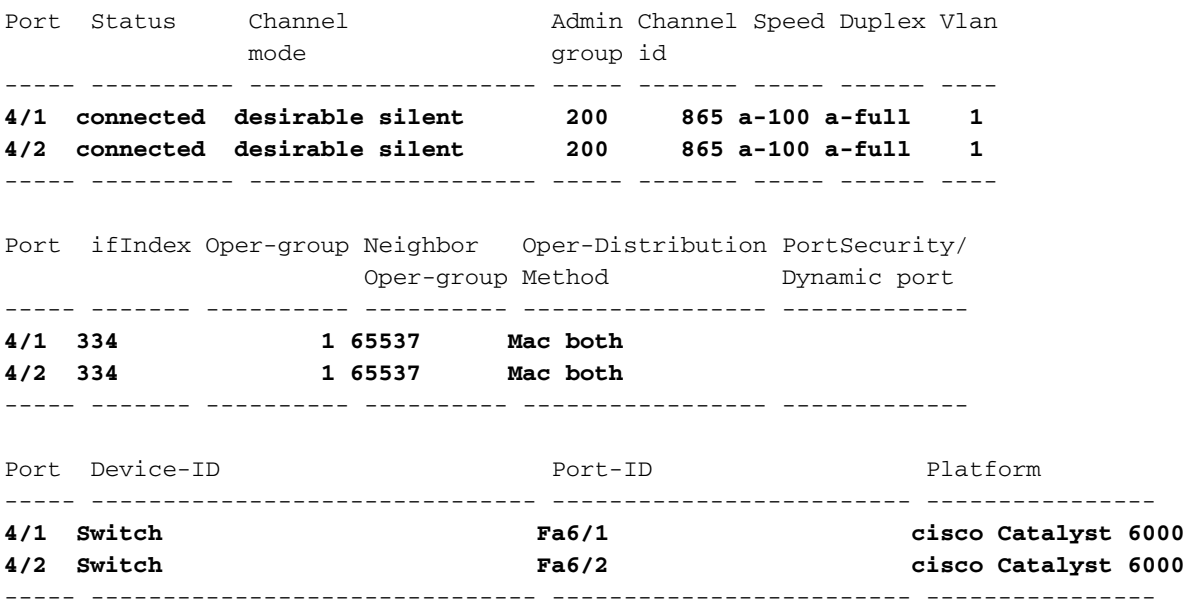

*!--- Output suppressed.*

• Schauspanel

Die STP-Befehle prüfen, ob alle Ports in einem Kanal gruppiert und im Weiterleitungsstatus vorhanden sind.

cat5500 (enable) **show spantree 1** VLAN 1 Spanning tree enabled Spanning tree type **IEEE** Designated Root 00-30-40-a7-a4-00 Designated Root Priority 32768 Designated Root Cost 0 Designated Root Port 1/0 Root Max Age 20 sec Hello Time 2 sec Forward Delay 15 sec Bridge ID MAC ADDR 00-30-40-a7-a4-00 Bridge ID Priority 32768 Bridge Max Age 20 sec Hello Time 2 sec Forward Delay 15 sec Port Vlan Port-State Cost Priority Portfast Channel\_id ------------------------ ---- ------------- ----- -------- ---------- ---------- 2/1-2 1 not-connected 19 32 disabled 0<br>3/1 1 not-connected 100 32 disabled 0 3/1 1 not-connected 100 32 disabled 0 3/2 1 not-connected 100 32 disabled 0 3/3 1 not-connected 100 32 disabled 0 3/4 1 not-connected 100 32 disabled 0 3/5 1 not-connected 100 32 disabled 0 3/6 1 not-connected 100 32 disabled 0 3/7 1 not-connected 100 32 disabled 0 3/8 1 not-connected 100 32 disabled 0 3/9 1 not-connected 100 32 disabled 0 3/10 1 not-connected 100 32 disabled 0 3/11 1 not-connected 100 32 disabled 0 3/12 1 not-connected 100 32 disabled 0 3/13 1 not-connected 100 32 disabled 0 3/14 1 not-connected 100 32 disabled 0 3/15 1 not-connected 100 32 disabled 0 3/16 1 not-connected 100 32 disabled 0 3/17 1 not-connected 100 32 disabled 0 3/18 1 not-connected 100 32 disabled 0 3/19 1 not-connected 100 32 disabled 0 3/20 1 not-connected 100 32 disabled 0 3/21 1 not-connected 100 32 disabled 0 3/22 1 not-connected 100 32 disabled 0 3/23 1 not-connected 100 32 disabled 0 3/24 1 not-connected 100 32 disabled 0 **4/1-2 1 forwarding 12 32 disabled 865** 4/3 1 forwarding 19 32 disabled 0 4/4 1 forwarding 19 32 disabled 0 4/5 1 not-connected 100 32 disabled 0 4/6 1 not-connected 100 32 disabled 0 4/7 1 not-connected 100 32 disabled 0 4/8 1 not-connected 100 32 disabled 0 4/9 1 not-connected 100 32 disabled 0 4/10 1 not-connected 100 32 disabled 0 4/11 1 1 not-connected 100 32 disabled 0 4/12 1 not-connected 100 32 disabled 0

cat5500 (enable)

• SpanTree-Modul/Port anzeigen

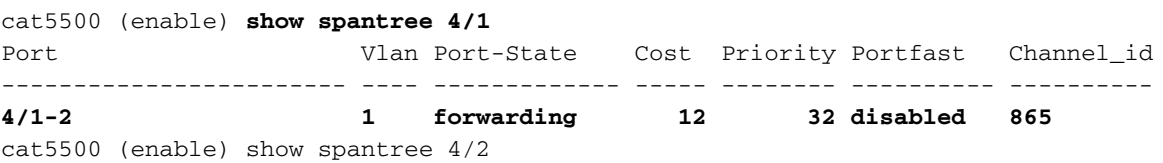

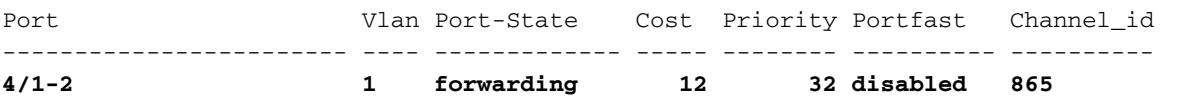

cat5500 (enable)

Hinweis: Die Ausgabe von show spantree module/port für die Ports 4/1 und 4/2 zeigt identische Ergebnisse an. Dies liegt daran, dass sie in einem Kanal mit der Channel-ID 865 gruppiert sind.

## <span id="page-10-0"></span>Catalyst 6500-Switch

### • Anzeigen von Schnittstellenfunktionen

Dieser Befehl überprüft, ob das Modul Channeling ausführen kann.

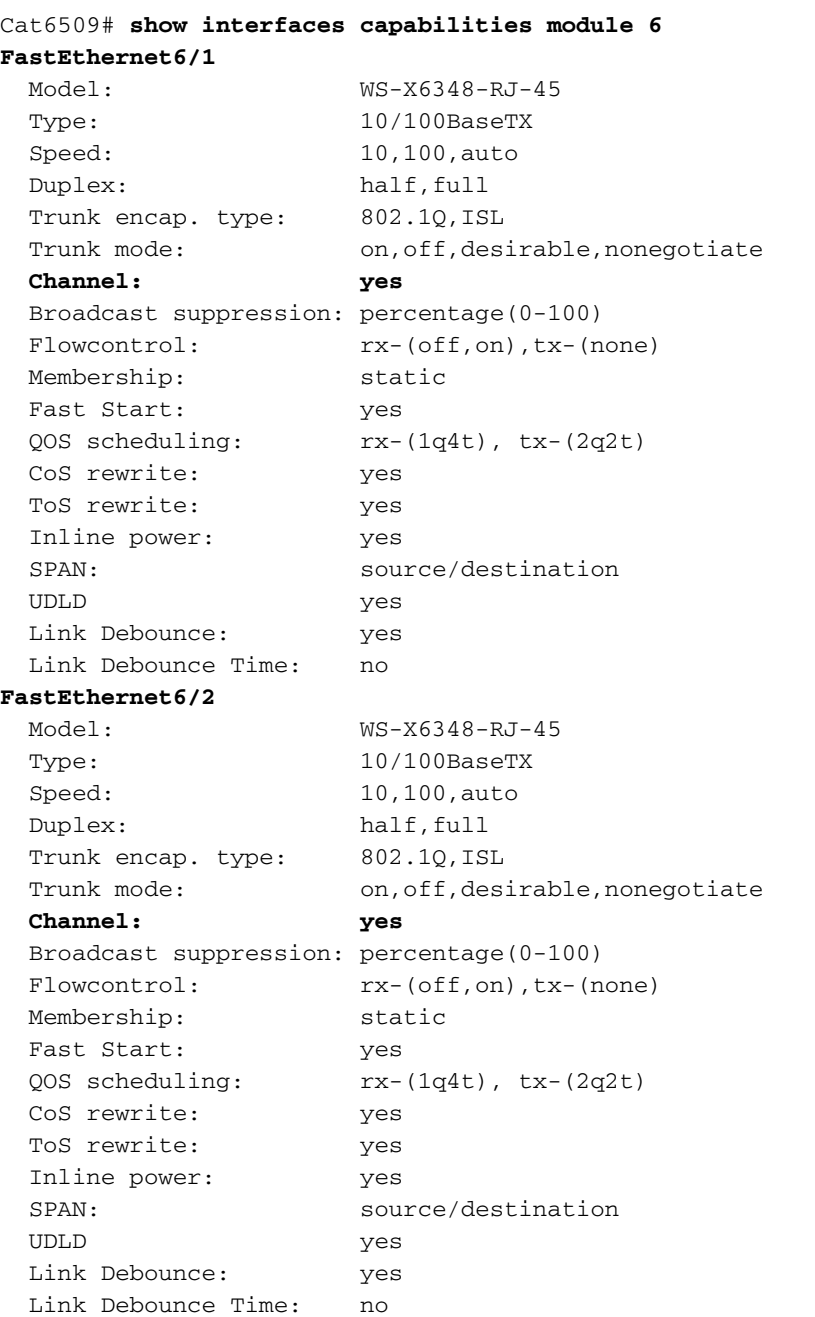

## • show interface port-channel port-channel interface number

Mit diesem Befehl wird der Status des Port-Channels überprüft. Außerdem wird angegeben, welche Ports diesen Kanal bilden.

Cat6509# **show interfaces port-channel 1 Port-channel1 is up, line protocol is up** Hardware is EtherChannel, address is 0009.1267.27d9 (bia 0009.1267.27d9) MTU 1500 bytes, BW 200000 Kbit, DLY 100 usec, reliability 255/255, txload 1/255, rxload 1/255 Encapsulation ARPA, loopback not set Full-duplex, 100Mb/s input flow-control is off, output flow-control is off **Members in this channel: Fa6/1 Fa6/2** ARP type: ARPA, ARP Timeout 04:00:00 Last input never, output never, output hang never Last clearing of "show interface" counters never Input queue: 0/2000/0/0 (size/max/drops/flushes); Total output drops: 0 Queueing strategy: fifo Output queue :0/40 (size/max) 5 minute input rate 0 bits/sec, 0 packets/sec 5 minute output rate 0 bits/sec, 0 packets/sec 126880 packets input, 10173099 bytes, 0 no buffer Received 126758 broadcasts, 0 runts, 0 giants, 0 throttles 0 input errors, 0 CRC, 0 frame, 0 overrun, 0 ignored 0 input packets with dribble condition detected 6101 packets output, 1175124 bytes, 0 underruns 0 output errors, 0 collisions, 2 interface resets 0 babbles, 0 late collision, 0 deferred 0 lost carrier, 0 no carrier 0 output buffer failures, 0 output buffers swapped out

#### Cat6509#

#### • Anzeige der Etherchannel-Zusammenfassung

Dieser Befehl zeigt die einzeilige Zusammenfassung pro Kanalgruppe an. In dieser Beispielausgabe sehen Sie das Flag **P** mit den Ports **Fa6/1** und Fa6/2 . Dies impliziert, dass diese Ports den Port-Channel bilden.

```
Cat6509# show etherchannel summary
Flags: D - down P - in port-channel
I - stand-alone s - suspended
H - Hot-standby (LACP only)
R - Layer3 S - Layer2
U - in use f - failed to allocate aggregator
u - unsuitable for bundling
Number of channel-groups in use: 1
Number of aggregators: 1
Group Port-channel Protocol Ports
--------- +-----------------------+ ----------------+ ---------------
1 Po1(SU) PAgP Fa6/1(P) Fa6/2(P)
```
#### • show etherchannel port-channel

Dieser Befehl zeigt die Informationen zum Port-Channel an.

Cat6509# **show etherchannel port-channel**

```
Channel-group listing:
-----------------------
```
Group: 1 ---------- Port-channels in the group: Port-channel: Po1 ------------

----------------------

Age of the Port-channel =  $00d:00h:02m:25s$ Logical slot/port = 14/1 **Number of ports = 2**  $GC = 0x00010001$  HotStandBy port = null **Port state = Port-channel Ag-Inuse Protocol = PAgP**

Ports in the Port-channel:

Index Load Port EC state No of bits

------+------+------+------------------+----------- 1 55 **Fa6/1 Desirable-Sl** 4

0 AA **Fa6/2 Desirable-Sl** 4

Time since last port bundled: 00d:00h:01m:03s Fa6/1 Time since last port Un-bundled: 00d:00h:01m:05s Fa6/1

### • Spanning Tree Detail anzeigen

Mit diesem Befehl wird überprüft, ob sich der Kanal im Weiterleitungsstatus für ein bestimmtes VLAN befindet.

#### Cat6509# **show spanning-tree detail**

VLAN1 is executing the IEEE compatible Spanning Tree protocol Bridge Identifier has priority 32768, address 00d0.029a.8001 Configured hello time 2, max age 20, forward delay 15 Current root has priority 32768, address 0030.40a7.a400 **Root port is 833 (Port-channel1), cost of root path is 12** Topology change flag not set, detected flag not set Number of topology changes 0 last change occurred 00:23:59 ago Times: hold 1, topology change 35, notification 2 hello 2, max age 20, forward delay 15 Timers: hello 0, topology change 0, notification 0, aging 300

#### **Port 833 (Port-channel1) of VLAN1 is forwarding**

 Port path cost 12, Port priority 128, Port Identifier 131.65. Designated root has priority 32768, address 0030.40a7.a400 Designated bridge has priority 32768, address 0030.40a7.a400 Designated port id is 131.97, designated path cost 0 Timers: message age 2, forward delay 0, hold 0 Number of transitions to forwarding state: 1 BPDU: sent 1, received 718

#### • Spanning-Tree-VLAN-VLAN-Nummer anzeigen

Dieser Befehl zeigt Spanning Tree-Informationen für VLAN1 an.

```
Cat6509# show spanning-tree vlan 1
```
VLAN0001 Spanning tree enabled protocol ieee Root ID Priority 32768 Address 0030.40a7.a400 **Cost 12 Port 833 (Port-channel1)** Hello Time 2 sec Max Age 20 sec Forward Delay 15 sec

Bridge ID Priority 32768

Address 00d0.029a.8001 Hello Time 2 sec Max Age 20 sec Forward Delay 15 sec Aging Time 300

Interface Role Sts Cost Prio.Nbr Type ---------------- ---- --- --------- -------- -------------------------------- Po1 Root FWD 12 128.833 P2p

# <span id="page-13-0"></span>Besondere Überlegungen bei der Verwendung des bedingungslosen Channel-**Modus**

Cisco empfiehlt die Verwendung von PAgP für die Port-Channel-Konfiguration, wie in diesem Dokument beschrieben. Wenn Sie den EtherChannel aus irgendeinem Grund bedingungslos konfigurieren (mit aktiviertem Kanalmodus), sollten Sie einen Port-Channel erstellen. In diesem Abschnitt wird die Vorgehensweise beschrieben. Wenn Sie einen Port-Channel erstellen, vermeiden Sie mögliche Probleme mit STP während des Konfigurationsprozesses. Die STP-Loop-Erkennung kann die Ports deaktivieren, wenn Sie die eine Seite als Kanal konfigurieren, bevor die andere Seite zum Kanal wird.

- 1. Um die Ports für die Port-Channeling so einzustellen, dass der Modus auf dem CatOS-Switch deaktiviert wird, führen Sie den [Befehl](//www.cisco.com/en/US/docs/switches/lan/catalyst5000/catos/6.x/command/reference/set_po_r.html#wp1023554) set port disable module/port (Port-Deaktivierung) aus.
- Erstellen Sie den Port-Channel (Portgruppe) auf dem Cisco IOS-Switch, und stellen Sie den 2. Channel-Modus auf Ein ein.
- Erstellen Sie den Port-Channel auf dem CatOS-Switch, und stellen Sie den Channel-Modus 3. auf Ein ein.
- 4. Um die Ports wieder zu aktivieren, die Sie zuvor auf dem ersten CatOS-Switch deaktiviert haben, geben Sie den [Befehl](//www.cisco.com/en/US/docs/switches/lan/catalyst5000/catos/6.x/command/reference/set_po_r.html#wp1064983) set port enable module/port ein.

# <span id="page-13-1"></span>**Fehlerbehebung**

# <span id="page-13-2"></span>Leistungsprobleme bei EtherChannels

Leistungsprobleme bei EtherChannels werden durch mehrere Umstände verursacht. Häufige Ursachen sind der falsche Load Balancing-Algorithmus und Port-spezifische Probleme auf der physischen Ebene.

Weitere Informationen zum besseren Verständnis und zur Konfiguration des Lastenausgleichsalgorithmus finden Sie in den folgenden Dokumenten:

- Der Abschnitt <u>["Funktionsweise der EtherChannel-Frame-Verteilung"](//www.cisco.com/en/US/docs/switches/lan/catalyst6500/catos/8.x/configuration/guide/channel.html#wp1027295)</u> im <u>Software-</u> [Konfigurationsleitfaden für die Catalyst Serie 6500, 8.6.](//www.cisco.com/en/US/docs/switches/lan/catalyst6500/catos/8.x/configuration/guide/confg_gd.html)
- Im <u>Abschnitt "Lastenausgleich</u>" des <u>[Cisco IOS Software Configuration Guide 12.2SX der](//www.cisco.com/en/US/products/hw/switches/ps708/tsd_products_support_configure.html)</u> [Catalyst Serie 6500](//www.cisco.com/en/US/products/hw/switches/ps708/tsd_products_support_configure.html).

Weitere Informationen zur Behebung von Problemen auf physischer Ebene finden Sie unter [Fehlerbehebung bei Switch-Port- und Schnittstellenproblemen.](//www.cisco.com/en/US/products/hw/switches/ps708/products_tech_note09186a008015bfd6.shtml)

# <span id="page-13-3"></span>Zugehörige Informationen

- [Konfigurieren des EtherChannels zwischen Catalyst Switches der Serien 4500/4000,](//www.cisco.com/en/US/tech/tk389/tk213/technologies_tech_note09186a00800949c2.shtml?referring_site=bodynav) [5500/5000 und 6500/6000, auf denen CatOS-Systemsoftware ausgeführt wird](//www.cisco.com/en/US/tech/tk389/tk213/technologies_tech_note09186a00800949c2.shtml?referring_site=bodynav)
- <u>[Konfigurieren von LACP \(802.3ad\) zwischen einem Catalyst 6500/6000 und einem Catalyst](//www.cisco.com/en/US/tech/tk389/tk213/technologies_configuration_example09186a0080094470.shtml?referring_site=bodynav)</u> [4500/4000](//www.cisco.com/en/US/tech/tk389/tk213/technologies_configuration_example09186a0080094470.shtml?referring_site=bodynav)
- [Systemanforderungen für die Implementierung von EtherChannel auf Catalyst Switches](//www.cisco.com/en/US/tech/tk389/tk213/technologies_tech_note09186a0080094646.shtml?referring_site=bodynav)
- [Catalyst Switches der Serie 6500 Konfigurationsanleitungen](//www.cisco.com/en/US/products/hw/switches/ps708/tsd_products_support_configure.html?referring_site=bodynav)
- [Catalyst 5000-Produktfamilie Software-Konfigurationsleitfaden \(6.3 und 6.4\)](//www.cisco.com/en/US/docs/switches/lan/catalyst5000/catos/6.x/configuration/guide/swcg.html?referring_site=bodynav)
- [Catalyst Switches der Serie 4000 Konfigurationsanleitungen](//www.cisco.com/en/US/products/hw/switches/ps663/products_installation_and_configuration_guides_list.html?referring_site=bodynav)
- [Technischer Support für Catalyst Switches der Serie 5500](//www.cisco.com/en/US/products/hw/switches/ps679/tsd_products_support_eol_series_home.html?referring_site=bodynav)
- [Technischer Support für Catalyst Switches der Serie 6500](//www.cisco.com/en/US/products/hw/switches/ps708/tsd_products_support_series_home.html?referring_site=bodynav)
- [Seite des technischen EtherChannel-Supports](//www.cisco.com/en/US/tech/tk389/tk213/tsd_technology_support_protocol_home.html?referring_site=bodynav)
- [LAN-Produktunterstützung](//www.cisco.com/web/psa/products/tsd_products_support_general_information.html?c=268438038&sc=278875285&referring_site=bodynav)
- [Unterstützung der LAN Switching-Technologie](//www.cisco.com/web/psa/technologies/tsd_technology_support_technology_information.html?c=268435696&referring_site=bodynav)
- [Technischer Support Cisco Systems](//www.cisco.com/cisco/web/support/index.html?referring_site=bodynav)